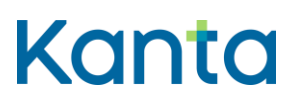

### Kansallisen koodistopalvelun (CodeServer) rajapinnat ja liittymisohje

Kansaneläkelaitos, Terveyden ja hyvinvoinnin laitos

14.6.2021

Versio 1.6

Kela FPA<br>Kanta-palvelut FAM Kanta Kanta-palvelut Kanta tjänsterma varandelut Kanta tjänsterma varandelut Kanta-palvelut Kanta fi<br>Kanta (kanta med varandelut varandelut) NB 450, 00056 FPA varandelut Kanta (kanta med varandelut) kanta (kanta

PB 450, 00056 FPA

### <span id="page-1-0"></span>Muutoshistoria

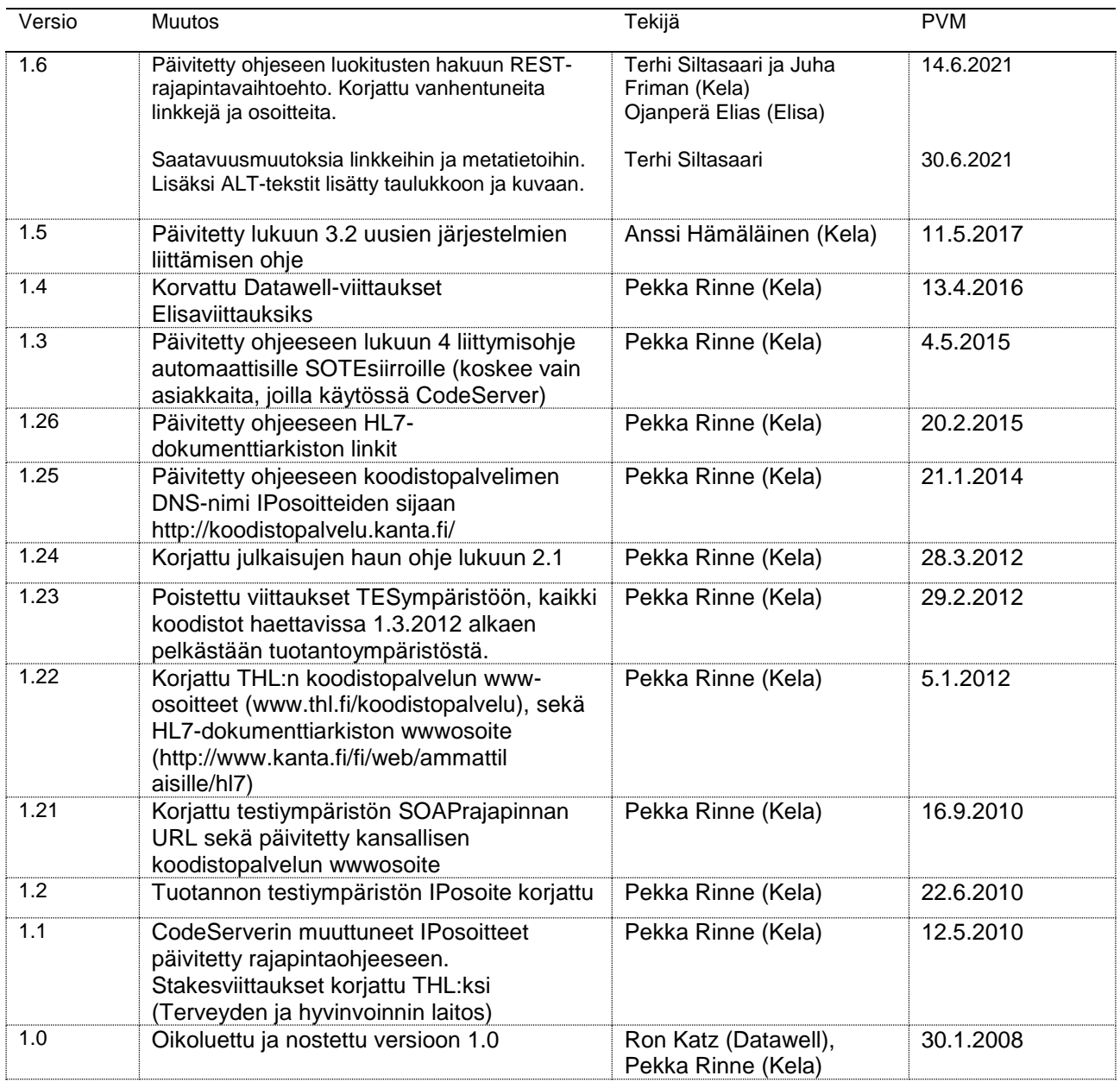

### Sisällys

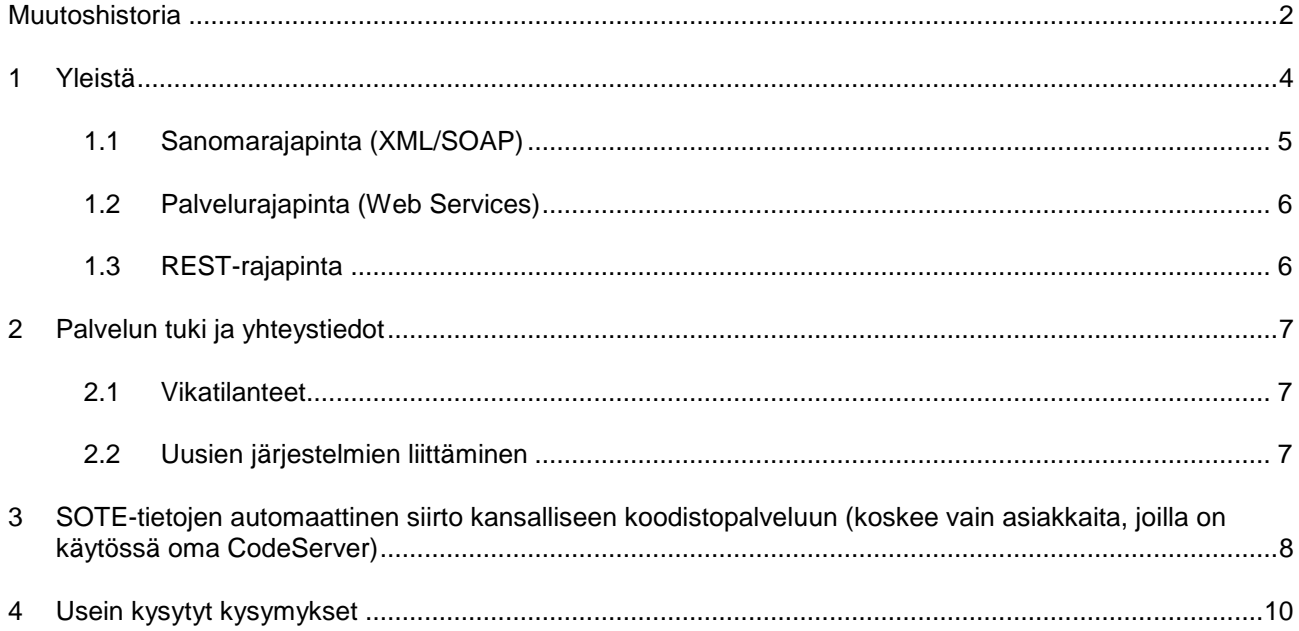

#### <span id="page-3-0"></span>1 Yleistä

Tämä dokumentti kuvaa kansalliseen koodistopalveluun liittymisen perusperiaatteet, liittymistehtävät sekä palvelun tuen testaus- ja ongelmatilanteissa. Dokumenttia ylläpitävät Kansaneläkelaitos (Kela) sekä Terveyden ja hyvinvoinnin laitos (THL). Tämä dokumentti on tarkoitettu tietojärjestelmätoimittajille sekä sosiaali- ja terveydenhuollon ja apteekkien tietohallinnosta vastaaville.

THL:n hallinnassa olevan kansallisen koodistopalvelun käyttöpalvelu on siirretty 1.6.2007 alkaen Kelan IT-yksikössä tuotettavaksi. Ainoastaan käyttöpalvelu on siirtynyt Kelaan. THL vastaa edelleen koodistopalvelun tietosisällöstä ja sen ylläpidosta. Teknisissä asioissa tukipyynnöt kohdistetaan Kelaan (esim. luokitusten hakurajapintaan liittyvät ongelmat ja kysymykset), luokituksiin ja niiden sisältöasioihin liittyviin kysymyksiin vastaa edelleen THL. Yhteystiedot ja toiminta ongelmatilanteissa on esitelty myöhemmin tässä dokumentissa luvussa 3.

Kansallisen koodistopalvelun ydinsovelluksena toimii Elisa CodeServer. Se sisältää useita rajapintoja tietojen hakua varten, joista julkisesti käytettävissä ovat julkaisujen (tiedostojen) haku https-protokollalla (selaimen avulla lataus), sanomapohjainen haku XML/SOAP sanomia käyttäen, Web Services –pohjaisten palveluiden käyttö sekä REST-rajapinnat. Ohjeet julkaistujen tiedostojen lataukseen löytyvät CodeServerin käyttäjäohjeesta, XML/SOAP-pohjainen lataus kuvataan tässä dokumentissa tarkemmin myöhemmin. Web Services ja REST-palvelukuvaukset löytyvät CodeServerin yhteydessä olevasta infosivustosta.

XML/SOAP-pohjainen siirto perustuu THL:n tuottamaan, HL7 Finland r.y:n hyväksymään tiedonsiirtodokumentiin Koodistopalvelun tiedonsiirron tekninen ohje V2.2, 15.5.2014, OID:1.2.246.777.11.2007.15. Kyseinen dokumentti ja muut tarvittavat ohjeistukset ovat saatavilla [koodistopalvelun www-sivuilta.](https://thl.fi/fi/web/tiedonhallinta-sosiaali-ja-terveysalalla/koodistopalvelu)

Web Services -rajapintojen toteutus perustuu SerAPI-projektissa määriteltyyn koodistorajapintaan. SerAPI oli Tekesin FinnWell-teknologiaohjelmaan kuuluva valtakunnallinen hanke 1.9.2004-31.8.2007. Rajapintaa tullaan kuitenkin jatkossakin kehittämään, joten viimeinen versio rajapintakuvauksista on syytä aina poimia CodeServerin WS-infosivuilta. Kansallisen koodistopalvelun [WS-infosivu](https://koodistopalvelu.kanta.fi/codeserver/ws/services/CodeService)

Luokitusten haku ja päivitys sekä palvelun tekniset yhteysosoitteet

Koodistopalvelimelta voi hakea luokituksia neljällä eri tavalla:

- Julkaisujen (lataustiedostojen) kautta suoraan HTTPS-protokollalla selaimen avulla
- XML/SOAP-sanomarajapinnan kautta.
- Web Services (WS) -palvelurajapinnan kautta. Automatisoidut haut on järkevintä toteuttaa sanomarajapinnan tai WS-rajapinnan kautta.
- REST –rajapinnan kautta

Julkaisuja käytetään erityistapauksissa, jotka on kuvattu sanomarajapinnan käytön yhteydessä.

#### <span id="page-4-0"></span>1.1 Sanomarajapinta (XML/SOAP)

Luokitusten haussa ja päivityksessä on koodistopalvelun joustavan käytön kannalta hyvä noudattaa seuraavia periaatteita:

Kun halutaan hakea iso luokitus (esim. ICD-10) käyttöön kerralla, käytetään CodeServerin julkaisua (suuren luokituksen haku sanomarajapinnan kautta kestää pitkään ja saattaa aiheuttaa palvelimen timeoutin, jolloin sanoma katkeaa).

Esimerkiksi seuraavien suurten (yli 2000 koodiriviä) luokitusten kohdalla käytetään julkaisuja, kun haetaan koko luokitus:

- Duodecim FinMeSH
- Kuntaliitto Laboratoriotutkimusnimikkeistö
- Lääkelaitos ATC Luokitus
- THL Tautiluokitus ICD-10
- THL Toimenpideluokitus
- Sote-organisaatiorekisteri

Muiden luokitusten kohdalla voidaan käyttää sanomarajapintaa haettaessa myös koko koodistoa. Julkaisujen haku tapahtuu CodeServerin luokituskohtaiselta sivulta, valitun version välilehdeltä "julkaisut". Sanomarajapinnan kautta haetaan pääsääntöisesti vain uudet ja muuttuneet koodistot. Sanomarajapinnan kautta haetaan yksi luokitus kerrallaan (yksi sanoma per luokitus), useamman luokituksen haku samalla sanomalla saattaa kestää pitkään ja aiheuttaa palvelimen timeoutin.

Eri rajapinnat on kuvattu liitteessä 1, [XML/SOAP-rajapinnan tekninen ohje.](https://www.thl.fi/attachments/koodistopalvelu/Koodistopalvelun%20tiedonsiirron%20tekninen%20ohje.pdf)

XML/SOAP-rajapinta on käytettävissä [koodistopalvelun tuotantoympäristössä.](https://koodistopalvelu.kanta.fi/codeserver/services/codeservice)

#### <span id="page-5-0"></span>1.2 Palvelurajapinta (Web Services)

Web Services-palvelurajapinnat koostuvat useasta eri rajapinnasta, joille kullekin on olemassa oma kuvaustiedostonsa (.wsdl):

- **Codeservice:** Yleiset palvelut, mm. käytössä olevat luokitukset
- **Codeset:** Koodijoukot, mm. koodilistausten haku
- **Code:** Yksittäisiin koodeihin liittyvät palvelut
- **Price:** Hintoihin liittyvät palvelut (kansallinen koodistopalvelu ei tällä hetkellä sisällä hinnastoja)

CodeServer-ympäristössä on WS-infosivu, josta wsdl-tiedostot ja muu ohjeistus ovat saatavilla. Lisäksi infosivu sisältää tiedot kyseisen ympäristön käytössä olevista luokituksista ja niihin liittyvistä palvelurajapinnan käyttämistä parametreista. Palvelut löytyvät seuraavista osoitteista:

#### **Tuotantoympäristö:**

- [WS-info](https://koodistopalvelu.kanta.fi/codeserver/ws/services/CodeService)
- **[Codeservice](https://koodistopalvelu.kanta.fi/codeserver/ws/services/CodeserviceService)**
- [Codeset](https://koodistopalvelu.kanta.fi/codeserver/ws/services/CodesetService)
- **[Code](https://koodistopalvelu.kanta.fi/codeserver/ws/services/CodeService)**

#### <span id="page-5-1"></span>1.3 REST-rajapinta

REST-rajapintoja on useita. Ne on kuvattu ja niiden [haku on ohjeistettu](https://koodistopalvelu.kanta.fi/codeserver/swagger/index.html) täällä.

### <span id="page-6-0"></span>2 Palvelun tuki ja yhteystiedot

Koodistopalvelun tuotantovastuut on jaettu Kelan ja THL:n kesken. Kela vastaa koodistopalvelun järjestelmäympäristön ja tietoliikenteen toimivuudesta ja ylläpidosta. THL:n vastuulla on koodistojen sisältö ja rakenne sekä niiden kehittäminen ja ylläpito. Koodistopalvelun käyttötuki on jaettu tuotantovastuiden perusteella.

#### <span id="page-6-1"></span>2.1 Vikatilanteet

Vikatilanteissa tulee ensin arvioida onko kyse sisältöongelmasta (virheellisiä koodeja tms.) vai järjestelmävirheestä. Mikäli kyseessä on koodistoihin liittyvä sisältöongelma tai -virhe yhteydenotto tulee tehdä THL:ään seuraavasti:

THL:ssä yhteydenotot osoitetaan ensisijaisesti osoitteeseen [koodistopalvelu@thl.fi.](mailto:koodistopalvelu@thl.fi) Muut yhteystiedot löytyvät [koodistopalvelun www-sivulta.](https://thl.fi/fi/web/tiedonhallinta-sosiaali-ja-terveysalalla/koodistopalvelu)

Mikäli kyseessä on järjestelmävirhe, otetaan yhteyttä Kelan Kanta-tekniseen tukeen [tekninentuki@kanta.fi.](mailto:tekninentuki@kanta.fi) Viestin aihekenttään kirjoitetaan merkintä 'Koodistopalvelu' ja päivämäärätiedot muodossa 2021-05-12. Ongelmakuvaukseen tulee liittää tiedot siitä miten ongelma ilmeni, mitä virhe aiheuttaa, mitä hakurajapintaa käytettiin, mihin aikaan haku tehtiin, mistä IP-osoitteesta haku tehtiin ja millainen virheilmoitus saatiin. Lisäksi tieto siitä, kuka toimii yhteyshenkilönä tukipyynnön lähettäneessä organisaatiossa.

#### <span id="page-6-2"></span>2.2 Uusien järjestelmien liittäminen

Kun uusi järjestelmä liittyy koodistopalveluun tavoitteena hyödyntää esimerkiksi XML/SOAP/WS/REST-rajapintoja sanomaliikenteen testaamisessa, toimitaan seuraavasti:

Liittyjä toteuttaa tarvittavat ohjelmistot Koodistopalvelun tiedonsiirron teknisen ohjeen sekä tämän liittymisohjeen mukaisesti, dokumentit löytyvät [koodistopalvelun www-sivuilta.](https://thl.fi/fi/web/tiedonhallinta-sosiaali-ja-terveysalalla/koodistopalvelu) Liittyjä testaa omatoimisesti rajapintojen ja sanomien toimivuuden. Ongelmatilanteissa toimitaan seuraavasti:

Sisältöongelmissa yhteydenotto THL:ään luvun 3.1 mukaisesti, teknisissä ongelmissa yhteydenotto Kelaan luvun 3.1 mukaisesti.

### <span id="page-7-0"></span>3 SOTE-tietojen automaattinen siirto kansalliseen koodistopalveluun (koskee vain asiakkaita, joilla on käytössä oma CodeServer)

Sosiaali- ja terveydenhuollon toimijat, joilla on käytössään oma CodeServer-ohjelmisto, voivat siirtää automaattisesti omat SOTE-rekisterin muutostietonsa kansallisen koodistopalvelun THL - SOTE-organisaatio -rekisteriin. Siirto tehdään ajastettuna noutona Kansallisen koodistopalvelun suunnasta asiakkaan CodeServer-palvelimelta.

SOTE-tietojen automaattisiirtojen tietoliikenteen osalta tarjotaan samanlainen tuki kuin yleisesti Kanta-palveluissa, eli tietoliikenne täytyy toteuttaa https:nä joko:

- 1. Suljetun asiakasverkon kautta esim. MPLS-yhteys tai vastaava Huom! IPsec pohjaisia VPN-ratkaisuja ei SOTE-siirtojen tietoliikenteessä tueta.
- 2. Julkisen Internet-yhteyden kautta

Asiakkaan ympäristön IP-osoitteen tulee olla kiinteä sekä julkinen. Vahvana suosituksena on käyttää varmenteissa DNS-nimeä IP-osoitteen sijaan.

SOTE-tietojen nouto tehdään Kansallisen koodistopalvelun erilliseltä edustapalvelimelta, jota varten täytyy tehdä palomuuriavaus asiakkaan ympäristöön. Edustapalvelimen IP-osoite on eri kuin varsinaisen koodistopalvelimen.

Edellä mainitut vaatimukset täytyy ottaa huomioon ennen palveluun integroitumista. Integraation suunnittelussa tulee huomioida myös SOTE-siirtojen testaus Kelan testiympäristöä vasten. Asiakkaalta ei kuitenkaan edellytetä erillisen testiympäristön rakentamista.

Liittymisprosessi käynnistyy lähettämällä sähköpostia osoitteeseen: kanta@)kanta.fi ja otsikoimalla sähköposti: "Liittyminen automaattisiin SOTE-siirtoihin". Tämän jälkeen asiakkaalle ilmoitetaan mm. tarvittavat tietoliikenneyhteyksiä koskevat tiedot sekä sovitaan liittymisen aikatauluista ja testauksesta.

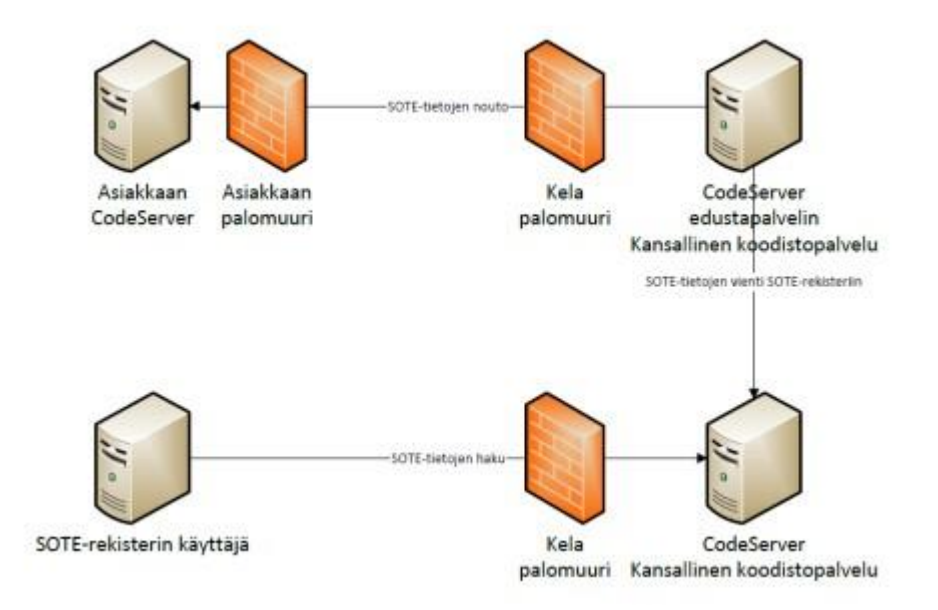

*Kuva 1 Automaattisten SOTE-siirtojen toimintaperiaate*

### <span id="page-9-0"></span>4 Usein kysytyt kysymykset

- 1. Q: Miksi koodistopalvelimelta ladattavien XML-tiedostojen formaatti vaihtelee? A: Tiedostojen XML schema perustuu HL7 Finlandin kunakin hetkellä voimassaolevaan HL7-standardiin. Schema muuttuu vain silloin, kun kansallista määritystä muutetaan.
- 2. Q: Voiko laajempia luokituksia ladata XML/SOAP-rajapinnan kautta samalla kerralla, jos ladataan vain muuttuneet koodit? A: Voi ladata, XML/SOAP-rajapinta on tarkoitettu nimenomaan muuttuneiden koodien lataamiseen, ei kokonaisten luokitusten
- 3. Q: Miten XML/SOAP-rajapinta toimii, kun luokituksen versio vaihtuu? A: Perusperiaate on, että sanomassa tulee mukana vain muuttuneet koodit. Mikäli vanha versio on uuden luokituksen oletusversio, pyytämällä muuttuneet luokituksen tunnisteella (esim. 1.2.345.678.9.1) palautuu uusimmasta versiosta kaikki koodit ensimmäisellä latauskerralla.
- 4. Q: Yritän ladata ICD-10 koodistoa sekä toimenpideluokitusta koodistopalvelimelta XML/SOAP-rajapinnan kautta, mutta koodistojen lataaminen ei onnistu. Pienemmät koodistot latautuvat. Mikä on vikana?

A: Kyseessä ovat isot koodistot, jotka tulisi ladata koodisto kerrallaan tai ensimmäisellä latauskerralla käyttää julkaisuja. Palvelimen resurssit eivät välttämättä ole ajohetkellä riittävät toiminnon loppuun saakka suorittamiseen, mistä syystä lataus jää kesken.

5. Q: Yritän ladata XML/SOAP-rajapinnan kautta muuttuneita koodeja, mutta palvelu ei vastaa.

A: Kyseessä on tietoliikenneongelma tai koodistopalvelimella on käyttökatko. Ota yhteyttä [tekninentuki@kanta.fi](mailto:tekninentuki@kanta.fi) ja kerro ongelmasta.

- 6. Q: Olen ladannut wsdl-tiedoston ja toteuttanut clientin koodistojen hakua varten. Client kuitenkin ilmoittaa, että palvelu ei ole käytettävissä kyseisessä osoitteessa. A: Wsdl-tiedostot eivät sisällä palvelun oikeaa fyysistä osoitetta, vaan osoitteet pitää muokata manuaalisesti, mikäli niitä käytetään automaattiseen clientin generointiin (tai sitten clientissa pitää tehdä muutos generoinnin jälkeen). Osoite wsdl tiedostossa on muotoa http://localhost …, joka pitää muuttaa vastaamaan oikeaa CodeServer-ympäristön osoitetta.
- 7. Q: Olen toteuttanut Web Service-rajapinnan, ja koetan hakea luokituksen tietoja, mutta saan aina vain 1000 ensimmäistä koodia?

A: WS-rajapinnoissa käytetään "howMany" –parameteria, jolla voidaan rajoittaa kerralla palautettavien koodien määrää. Myös palvelinpäässä on maksimimäärä koodeja, jotka se palauttaa yhdessä pyynnössä. Maksimimäärä näkyy WSinfosivulta luokituslistan yhteydestä.